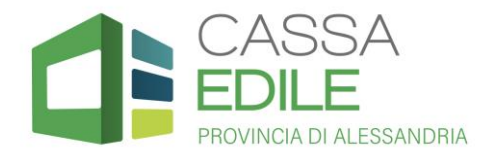

## **APP CASSA EDILE – SICE4U ALESSANDRIA**

La nuova APP gratuita della Cassa Edile **SICE4U** consente di essere **sempre aggiornato sulla Tua posizione contributiva**, potendo:

- $\downarrow$  verificare i Tuoi dati anagrafici;
- $\downarrow$  consultare tutte le liquidazioni a Tuo favore (GNF, APE, prestazioni);
- $\frac{1}{\sqrt{1}}$  visualizzare le Tue CU o altri documenti/lettere messe a disposizione dalla Cassa;
- $\frac{1}{\sqrt{2}}$  visualizzare i Tuoi rapporti di lavoro.

Inoltre, sull'app potrai **ricevere tutte le comunicazioni della Cassa Edile** attraverso le notifiche.

## **COSA FARE PER SCARICARE L'APP**

- **1.** *Comunica la Tua mail* alla Cassa Edile, inviando una e-mail all'indirizzo [segreteria@cassaedilealessandria.it](mailto:segreteria@cassaedilealessandria.it) o recandoti presso gli uffici in Viale Dell'Industria n.56.
- **2.** *Controlla la Tua mail*: la Cassa Edile invierà le credenziali per il primo accesso alla mail che hai comunicato;
- **3.** *Scarica l'APP da Play Store o da Apple Store*. L'accesso a SICE4U avviene tramite il Tuo codice fiscale, inserendo - al primo accesso - la password provvisoria inviata dalla Cassa Edile e approvando l'informativa privacy. **RicordaTi di flaggare "***ricorda username***"** per memorizzare le credenziali d'accesso.

## **COME UTILIZZARE L'APP**

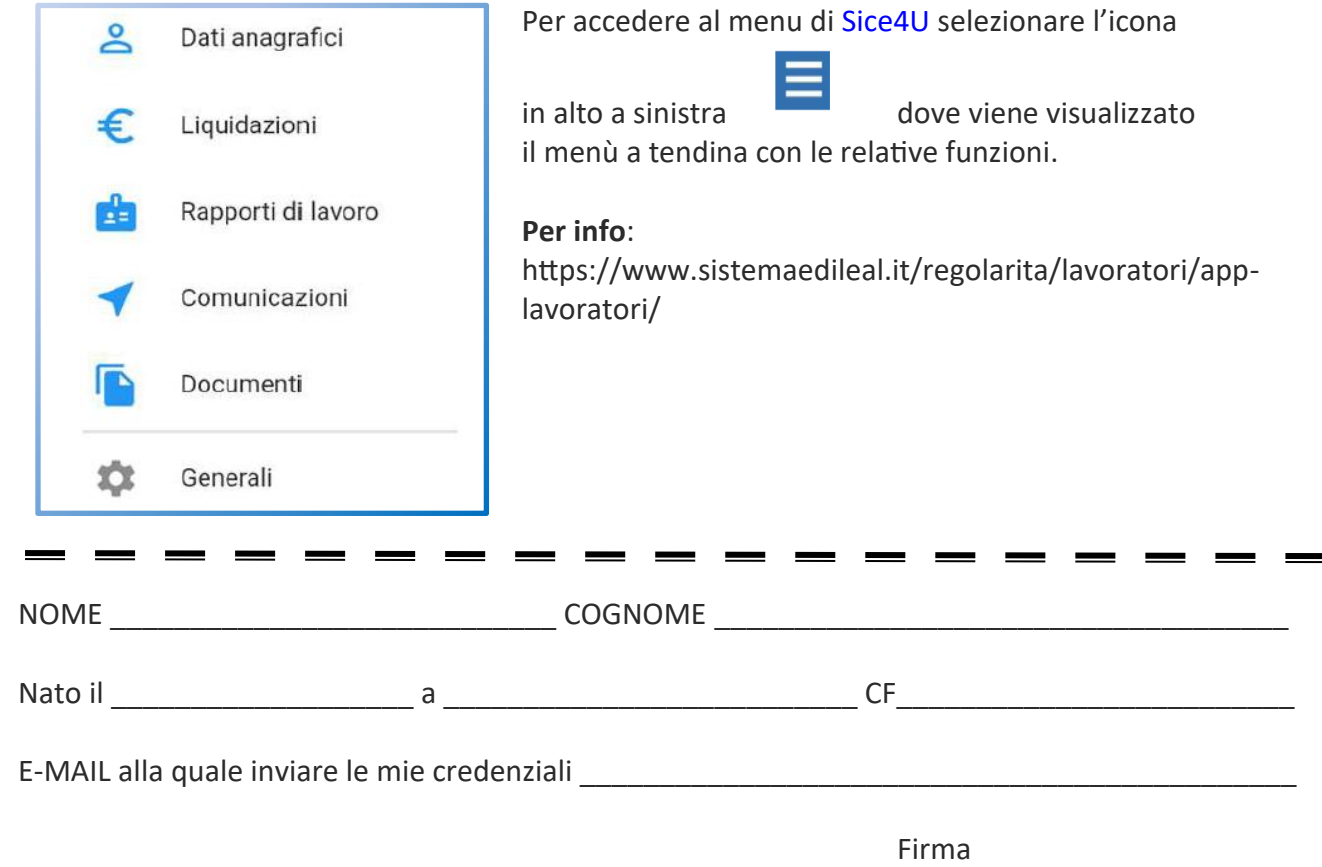

\_\_\_\_\_\_\_\_\_\_\_\_\_\_\_\_\_\_\_\_\_\_\_\_\_\_\_\_\_\_\_\_\_\_